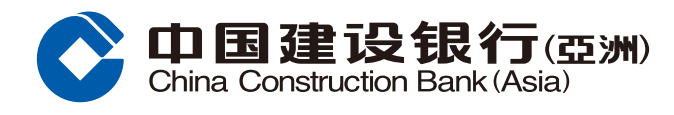

## **證券買賣交易指南**

**1** 登錄手機銀行後,前往「財富」頻道 頁點選「證券買賣」。

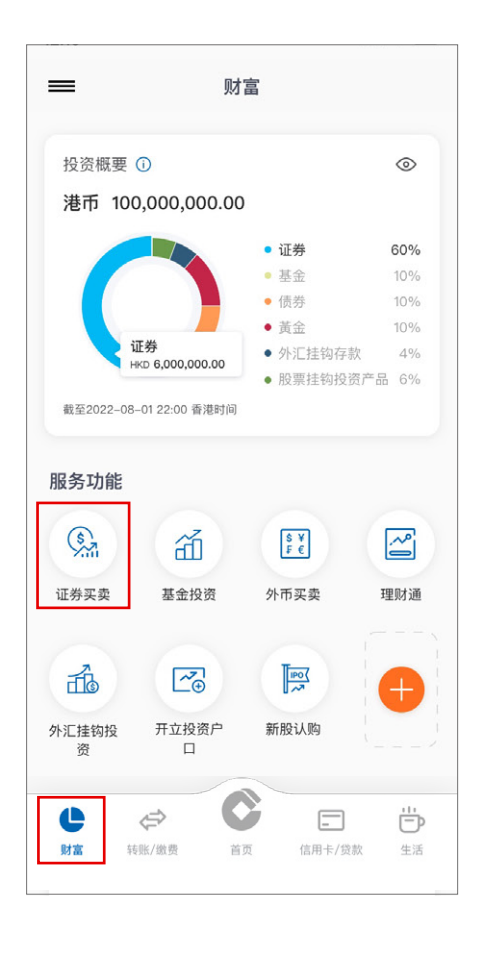

**2** 于「证券买卖」主页按「买卖港股」。 8 选择买入/沽出及买卖盘指示,输入

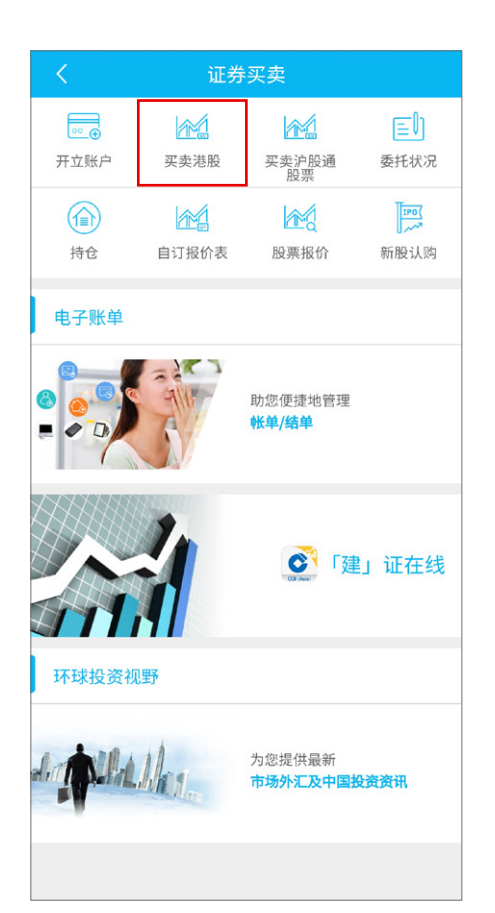

股票代号、股价、股数、有效期, 按「下一步」。

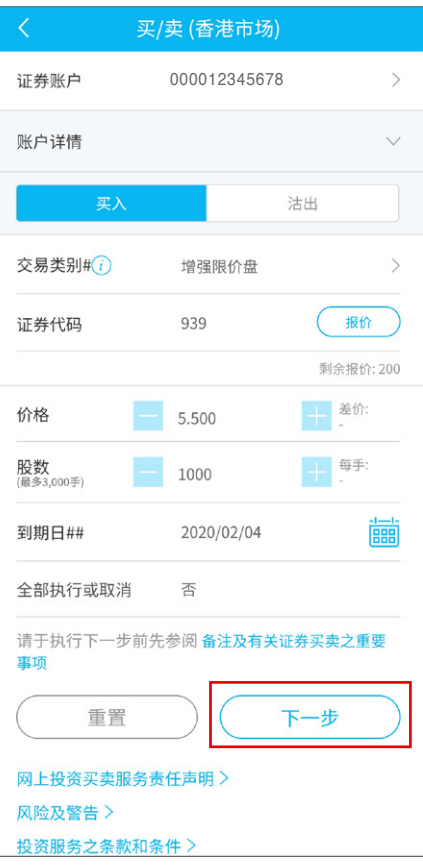

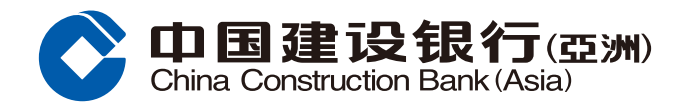

## **證券買賣交易指南**

## 4 核对交易资料后按「确认」。 **5** 交易完成。

买/卖 (香港市场) 请确认以下买卖指示。 000012345678证券代码 00939 证券名称 建設銀行 价格 港元 5.500 股数 1,000 估计交易价值<br>(包括手续费及收<br>费)\* 港元 5,556.43 到期日 2020/02/04 全部执行或取消 否 请于执行下一步前先参阅 备注及有关证券买卖之重要 事项 确认 取消 更改 \*估计交易所收取的手续费及费用 (只用作参考) 佣金 港元 50.00 印花税 港元 6.00 六旦弗 进元 0.28

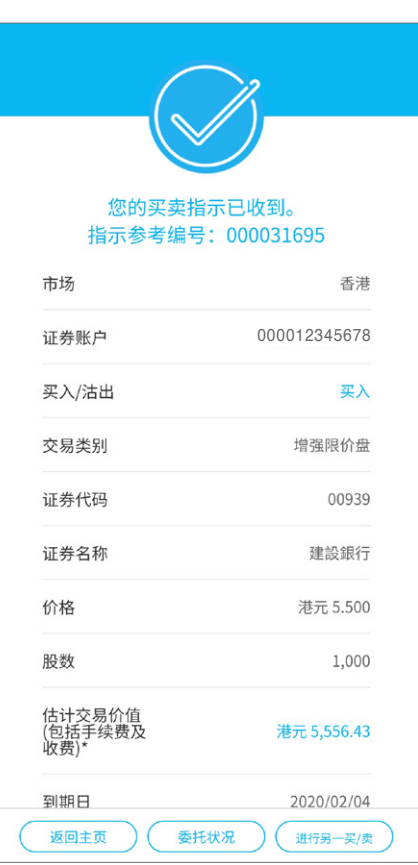